# **Ditt** GYMNASIEVAL

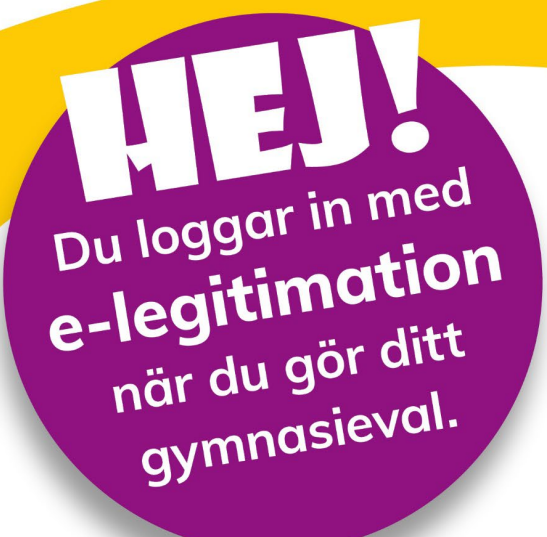

Gymnasievalet görs på skanegy.se mellan den 15 jan och 15 feb 2024. Förbered dig genom att skaffa e-legitimation om du inte redan har det.

### Du kan skaffa e-legitimation på två olika sätt:

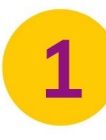

**Mobilt Bankld** skaffar du genom att kontakta din bank.

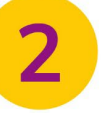

**Freja E-id** skaffar du via frejaeid.com eller QR-koden.

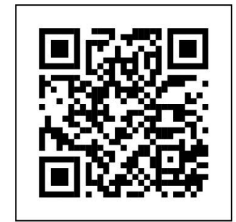

Om du inte har ett svenskt personnummer eller av annan anledning inte kan skaffa e-legitimation:

**Från och med den 15 januari kan du som saknar E-legitimation ansöka om inloggningsuppgifter via www.kristianstad.se/gyantag-elev**

**OBS! Sista dag att beställa inlogg är den 14 februari kl. 11:00!**

**Har du frågor som rör din ansökan kontakta din studie- och yrkesvägledare.**

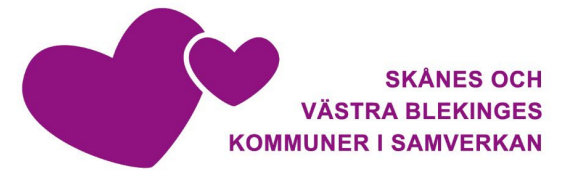

## **Så ansöker du till gymnasiet**

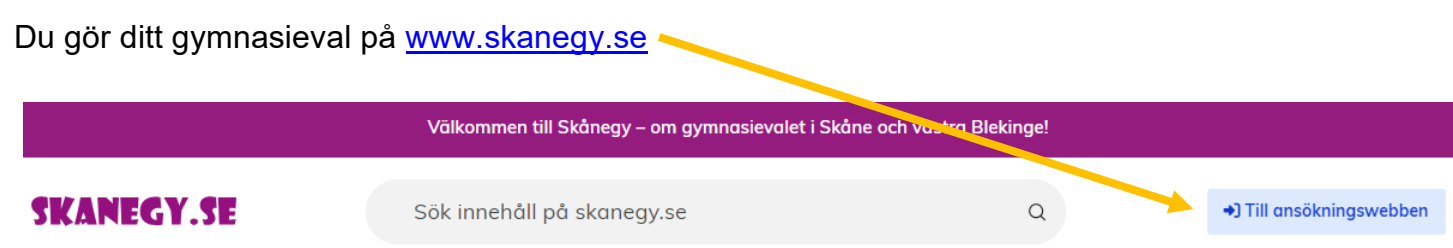

#### **INLOGGNING**

Du loggar in till ansökningswebben med E-legitimation. Du kan använda Freja E-id eller BankID. Har du ingen möjlighet att skaffa E-legitimation kan du ansöka om inloggningsuppgifter via Gymnasieantagningens hemsida fr.o.m. den 15 januari.

Har du skyddade personuppgifter ska du kontakta din studie- och yrkesvägledare

Om du ansöker med inloggningsuppgifter istället för E-legitimation måste du skriva ut en kvittens efter du bekräftat din ansökan. Du skriver sedan under kvittensen och lämnar den till din studie- och vrkesvägledare

När du använder E-legitimation behöver du bara bekräfta/spara din ansökan. Du behöver inte lämna in en kvittens.

#### **Ansökningsperioder**

- Ansökan öppnar den 15 januari och stänger vid midnatt den 15 februari
- Omvalsperiod 25 april–15 maj

#### **Viktigt att tänka på när du ansöker**

- Lägg till flera val och lägg dem i önskad ordning i din ansökan
- Är du inte behörig till nationella program? Sök då både till introduktionsprogram och nationella program
- **Kontrollera dina betyg** Det är viktigt att du kontrollerar att dina betyg stämmer. Om betygen inte stämmer behöver du ta kontakt med din studie- och yrkesvägledare
- **Kontrollera mobilnummer och E-post** Ange ett mobilnummer och en mejladress som du har tillgång till under hela antagningsperioden. Det vill säga fram till den 15 september. Den E-post som är kopplad till din nuvarande skola brukar stängas ner efter du slutat skolan i juni
- **Kursval** Se till att du gjort de val av kurser som behövs till varje program. Det kan till exempel vara profiler, språkval, idrotter eller instrument
- **Kontrollera ansökan innan du bekräftar** Se över din ansökan noggrant innan du klickar på "Bekräfta dina val". När du har bekräftat låser sig nämligen din ansökan så du inte kan göra några ändringar

Det är din studie- och yrkesvägledare som kan låsa upp ansökan om du behöver göra ändringar efter att din ansökan blivit låst.